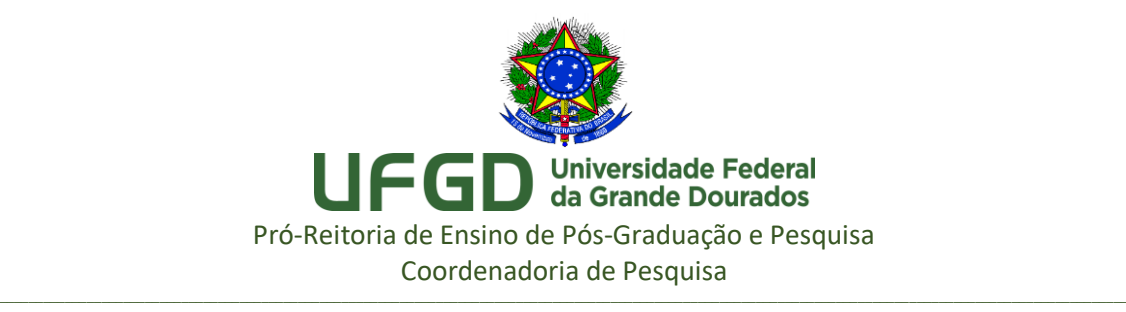

## **ORIENTAÇÕES PARA CONSULTA DE DISPONIBILIDADE DE MATERIAIS NO ESTOQUE E/OU EM PROCESSO DE COMPRA**

**1º Passo**. Acesse a página [sipac.ufgd.edu.br/](file://///galileu/PROPP-COPQ/DIPQ/Orientações/sipac.ufgd.edu.br/) e clique em "Entrar no Sistema":

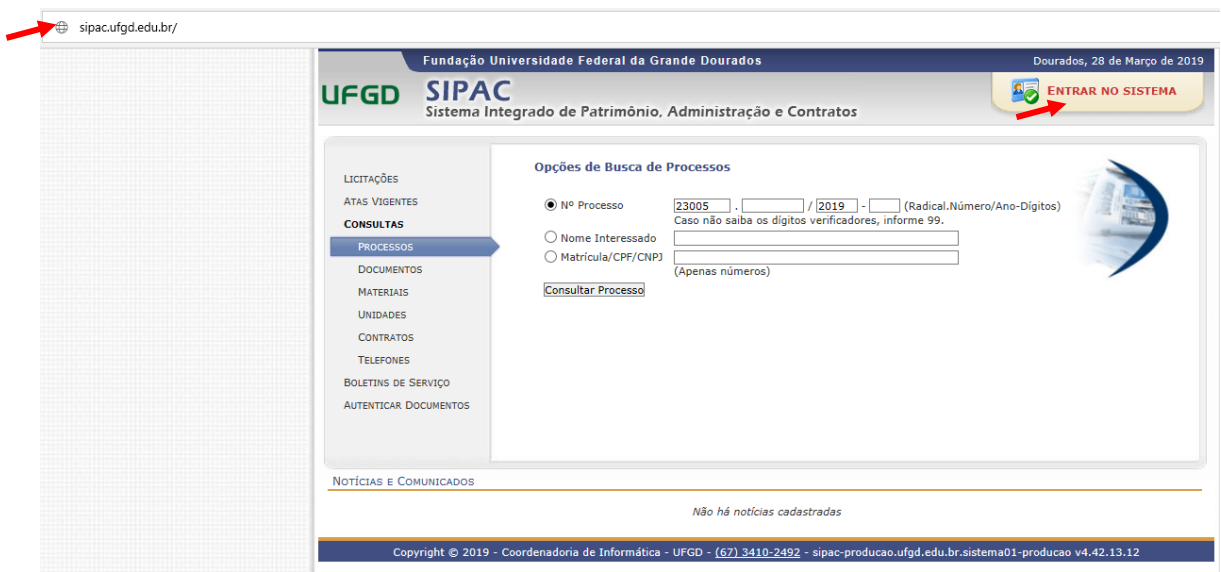

**2**. Realize o *login*, utilizando o mesmo usuário e senha de todos os sistemas da UFGDNet, e clique em "Entrar":

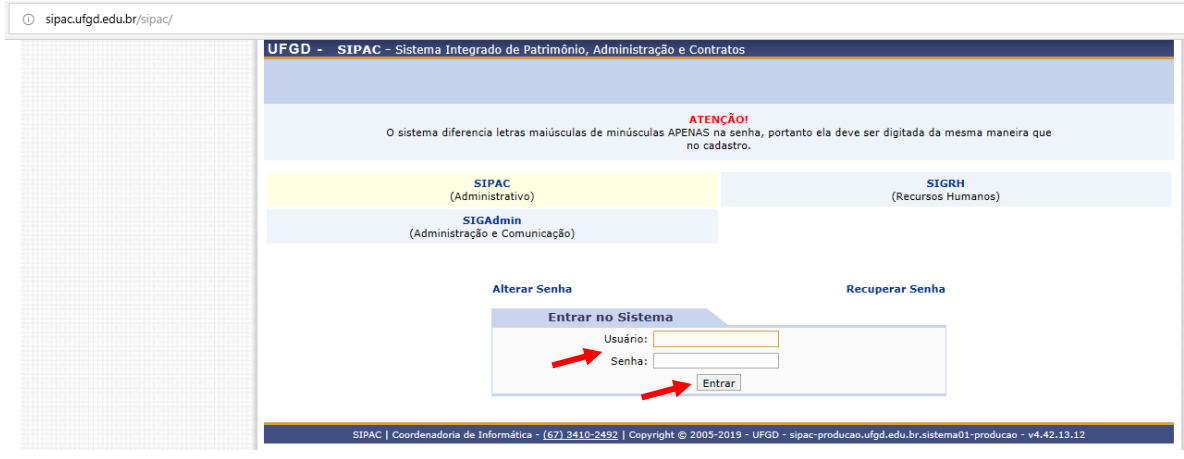

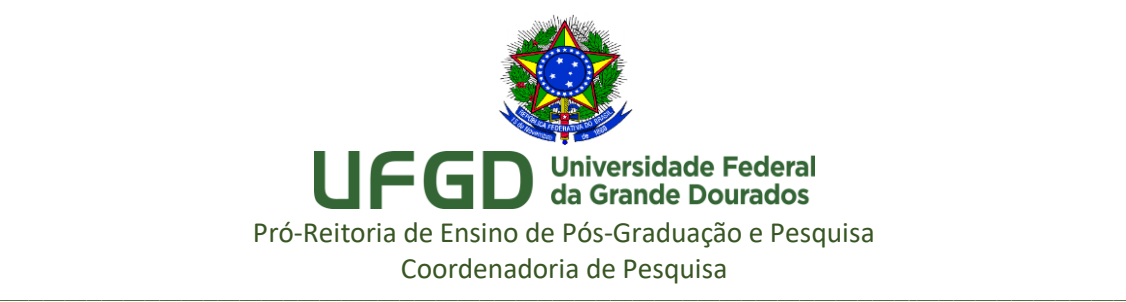

**3**. Na tela inicial do SIPAC, clique em "Requisições > Material/Serviço > Catálogo > Consultar Material":

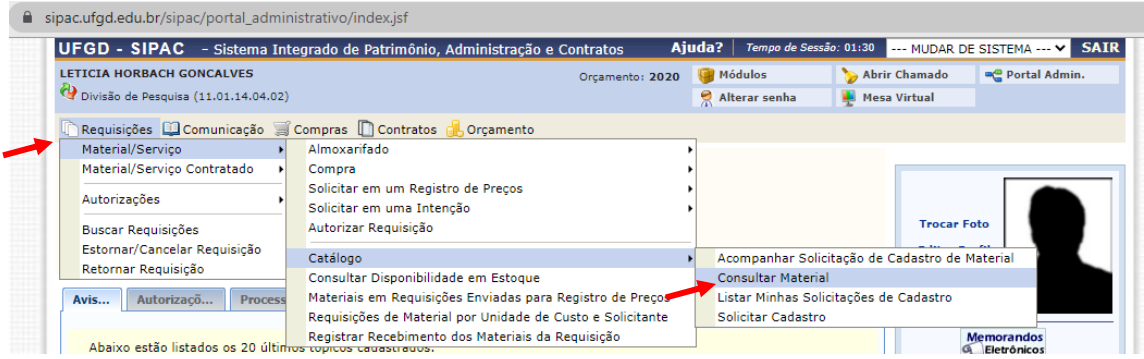

**4**. Informe o produto no campo "Denominação" e clique em "Buscar":

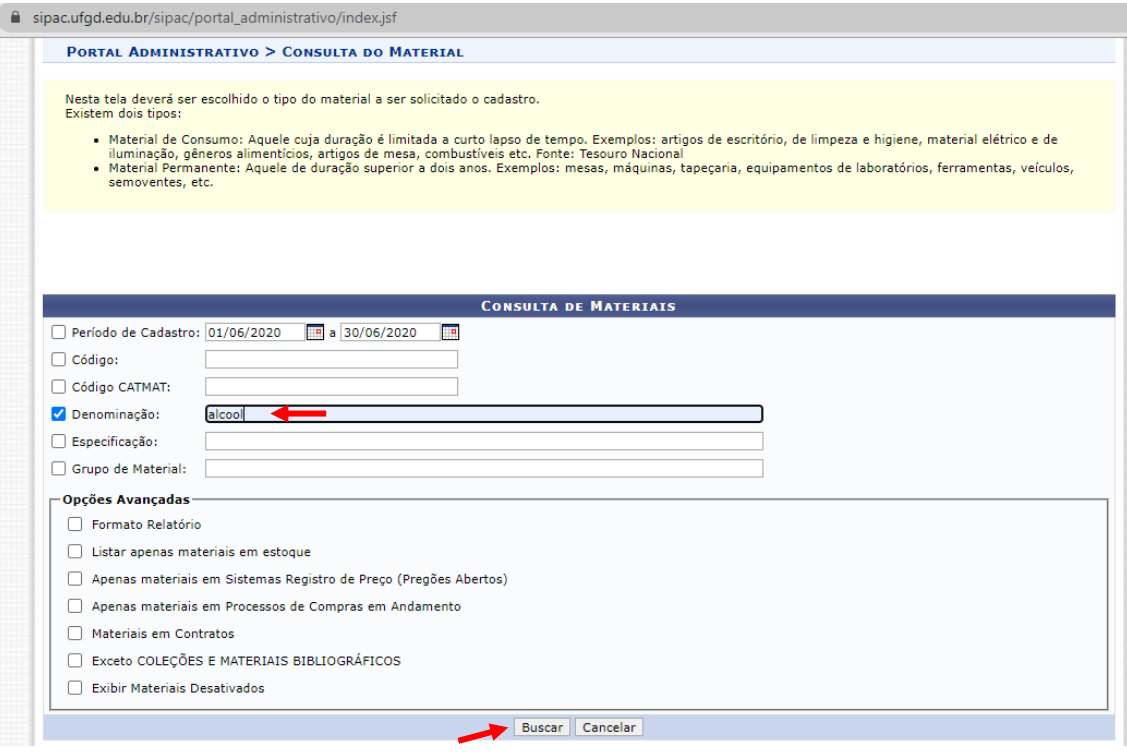

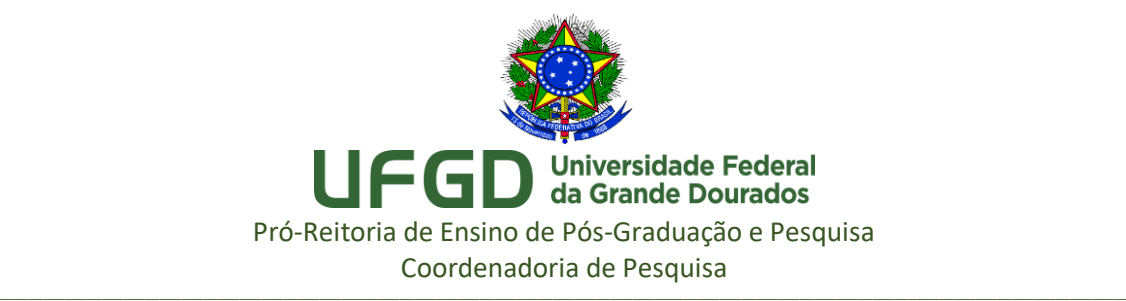

**5**. Nesta tela você já pode verificar se o material está disponível no estoque (esse símbolo fica colorido  $\bullet$  e se há processo de compra ativo.

## Atenção:

- Se o material que você pretende solicitar estiver disponível no estoque, informe o código respectivo no formulário de solicitação próprio para materiais do almoxarifado. - Se o material não está disponível, clique na lupa para mais informações:

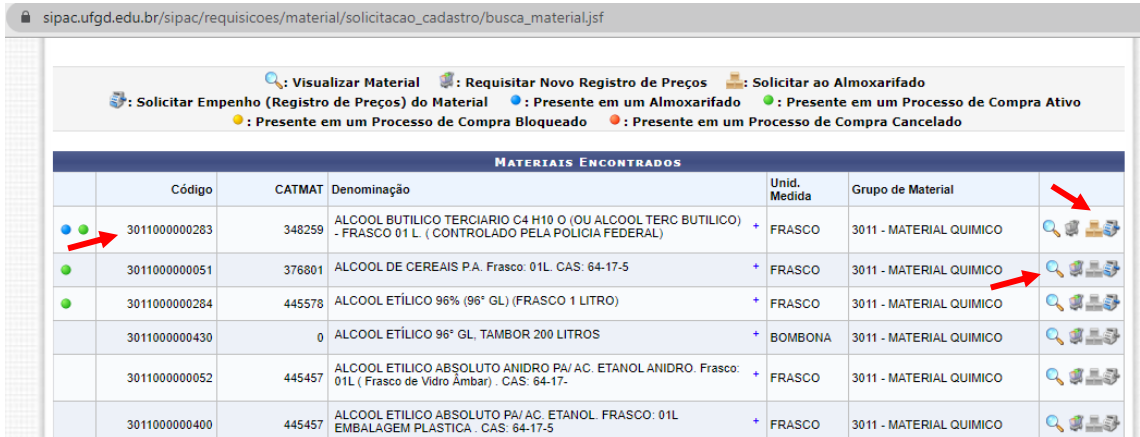

**6**. Se o material não estiver disponível em estoque o valor aparecerá zerado nesta tela. Se estiver com processo de compra em andamento, essa informação também aparecerá nesta tela:

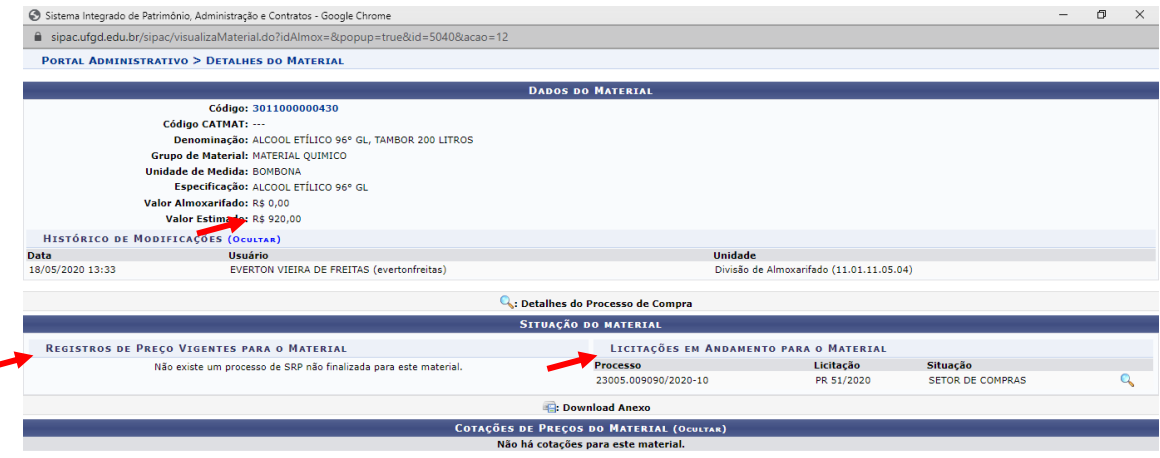

Fechar  $X$ 

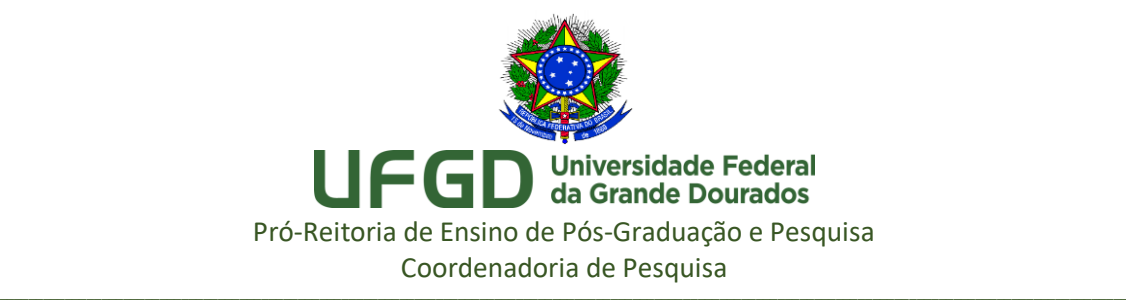

## **7**. Atenção:

- Se o material que você pretende solicitar não está disponível no estoque, mas está em processo de compra ou com registro de preço vigente, informe o código do material no formulário de solicitação próprio para materiais do almoxarifado.

- Se o material não está disponível e não está em processo de compra ou com registro de preço vigente, você pode solicitar a compra externa. Salve essa tela completa em PDF e envie para [dipq@ufgd.edu.br](mailto:dipq@ufgd.edu.br) (com os demais documentos listados no edital PAP). Observação: você pode usar a função CTRL+P e salvar a tela completa em PDF.

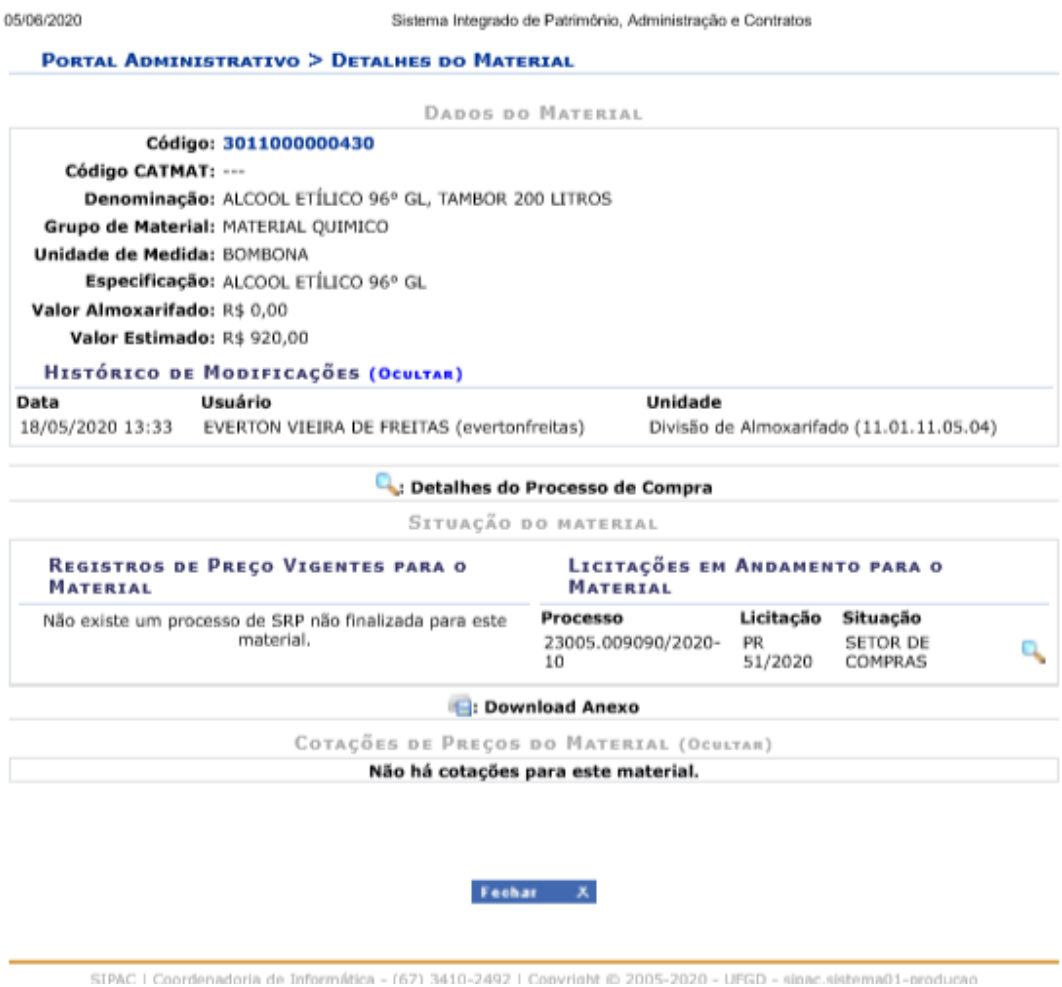

Em caso de dúvida, entre em contato pelo e-mail: [dipq@ufgd.edu.br.](mailto:dipq@ufgd.edu.br)